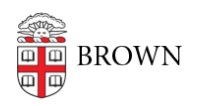

[Knowledgebase](https://ithelp.brown.edu/kb) > [Teaching Learning and Research](https://ithelp.brown.edu/kb/teaching-learning-and-research) > [Canvas](https://ithelp.brown.edu/kb/canvas) > [Communication and](https://ithelp.brown.edu/kb/communication-and-collaboration) [Collaboration](https://ithelp.brown.edu/kb/communication-and-collaboration) > [Identifying Remote Students in Canvas](https://ithelp.brown.edu/kb/articles/identifying-remote-students-in-canvas)

## Identifying Remote Students in Canvas

Gena Burke - 2023-07-11 - [Comments \(0\)](#page--1-0) - [Communication and Collaboration](https://ithelp.brown.edu/kb/communication-and-collaboration)

Instructors can identify which students are attending their course remotely by accessing their student roster via their **Gradebook** in their Canvas site.

## **To access your Gradebook:**

- 1. Log in to Canvas at [canvas.brown.edu](http://canvas.brown.edu).
- 2. Select a course in the Global Navigation menu on the left.
- 3. Select Grades in the Course Navigation menu.
- 4. Once in the Grade menu, your student roaster will appear which includes a column titled Remote Student. Remote students will have Y in the column and N if they are not.

## Gradebook v View v Actions v

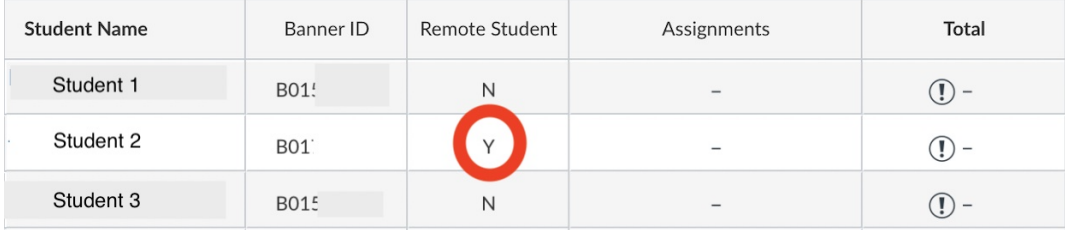